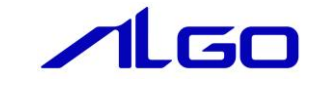

## ALGO省配線システム

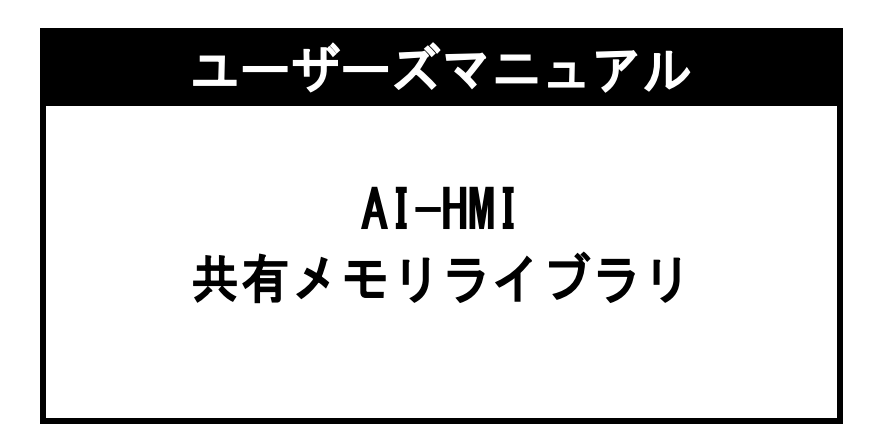

目次

# 概要

# 第1章 アプリケーション開発

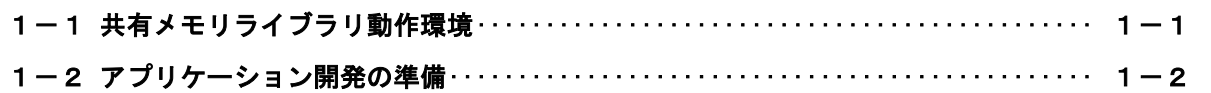

## 第2章 DLL 関数

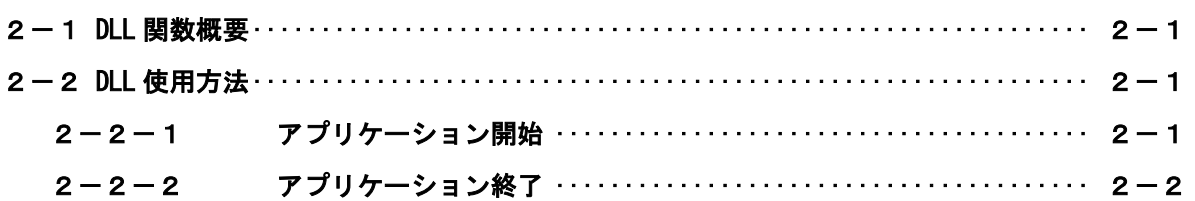

# 第3章 付録

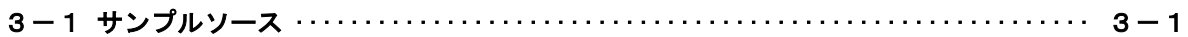

### <span id="page-2-0"></span>概要

本共有メモリライブラリ(以下 dll とする)「IfSharedMemory.dll」は、AI-HMI(以下画面とする)と AI-PLC(以下ソフト PLC とする)の間でデータをやり取りしているインターフェイスである、共有メモリに、 Windows 側アプリケーションからアクセスするために提供されます。

ユーザーは、Microsoft Visual Studio 等の開発言語から dll 関数をコールすることによって、画面と ソフト PLC 間のデータにアクセスするアプリケーションを作成することができます。

## 第1章 アプリケーション開発

### <span id="page-3-0"></span>1-1 共有メモリライブラリ動作環境

<span id="page-3-1"></span>ユーザーは作成するアプリケーション内で IfSharedMemory.dll の関数をコールすることにより、共有メ モリへのデータの Read/Write を処理します。

作成したアプリケーションと IfSharedMemory.dll は同一フォルダ(ディレクトリ)に格納してアプリケ ーションを動作させます。

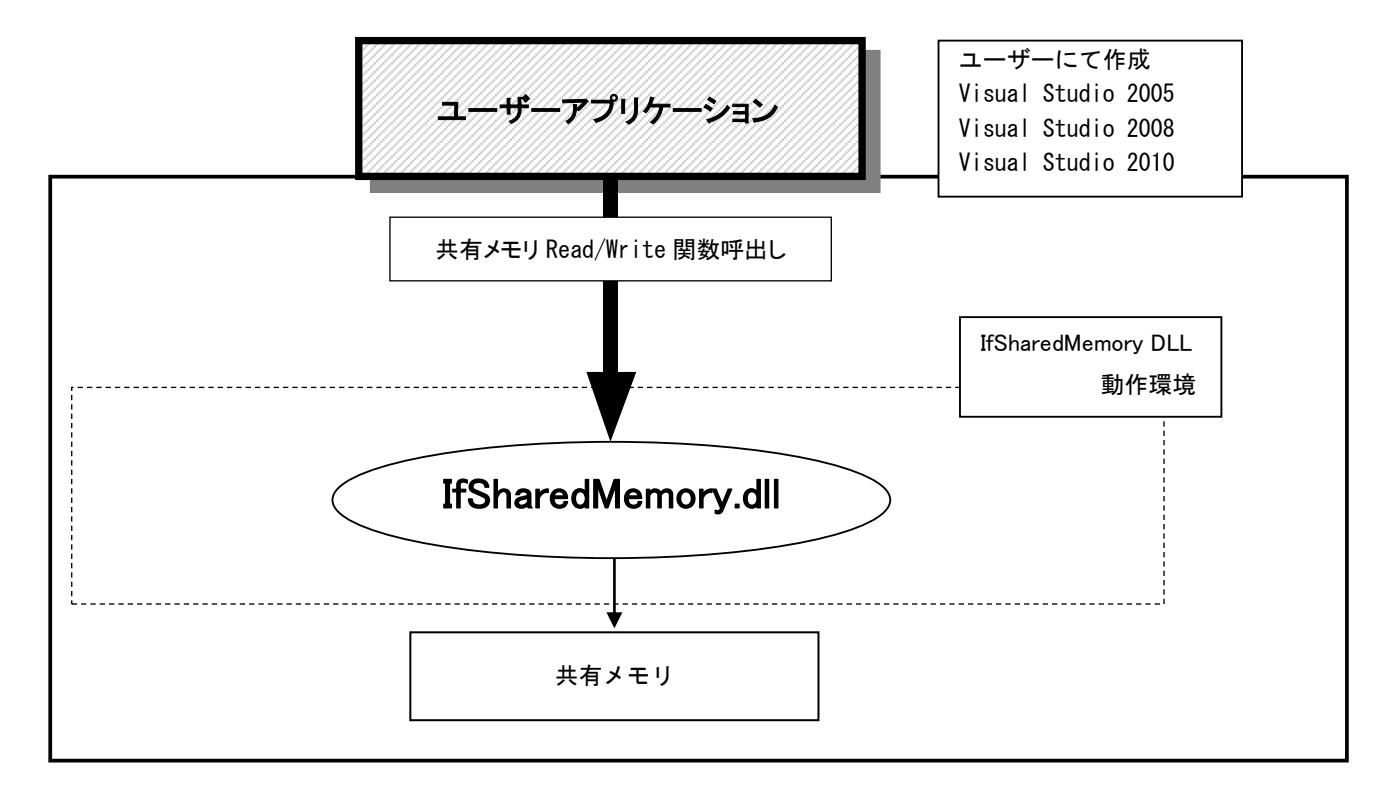

図1-1-1. 共有メモリライブラリ動作環境

### 1-2 アプリケーション開発の準備

<span id="page-4-0"></span>開発アプリケーションから DLL 関数をコールできるようにする為に、開発ユーザーは下記の手順を実行し ます。

1)Microsoft Visual Studio 2005/2008/2010

プロジェクトのソースファイルがあるフォルダに、以下のファイルをコピーします。 表1-2-1.SDK ディレクトリファイル一覧

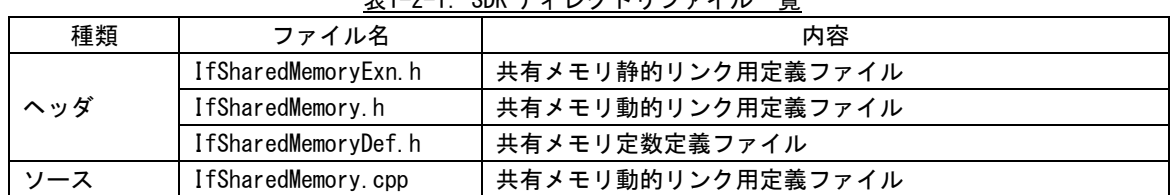

共有メモリ DLL の関数をコールするソースファイルへ、IfSharedMemory.h をインクルードします。 プロジェクトへ IfSharedMemory.cpp を追加します。 プログラム起動時に、次の関数をコールして下さい。LoadHmiIfDll("IfSharedMemory.dll");

プログラム終了時に、次の関数をコールして下さい。UnloadHmiIfDll();

※ 上記で使用されるヘッダファイル等は、開発環境 CD-ROM に含まれています。

### 第2章 DLL 関数

### 2-1 DLL 関数概要

<span id="page-5-1"></span><span id="page-5-0"></span>共有メモリライブラリには、Read/Write アクセス関数が用意されています。 各関数の詳細は「AI-HMI 共有メモリライブラリ ユーザーズマニュアル」を参照して下さい。

用意されている Read/Write 関数には、引数として address が用意されていますが、address は AI-HMI で 使用されるソフト PLC の物理アドレスを指定します。 変数ポインタなど、言語に用意されているアドレスとは別になりますのでご注意ください。

#### <span id="page-5-2"></span>2-2 DLL 使用方法

<span id="page-5-3"></span>2-2-1 アプリケーション開始

ライブラリを使用したアプリケーション開始のフローチャートを以下に示します。

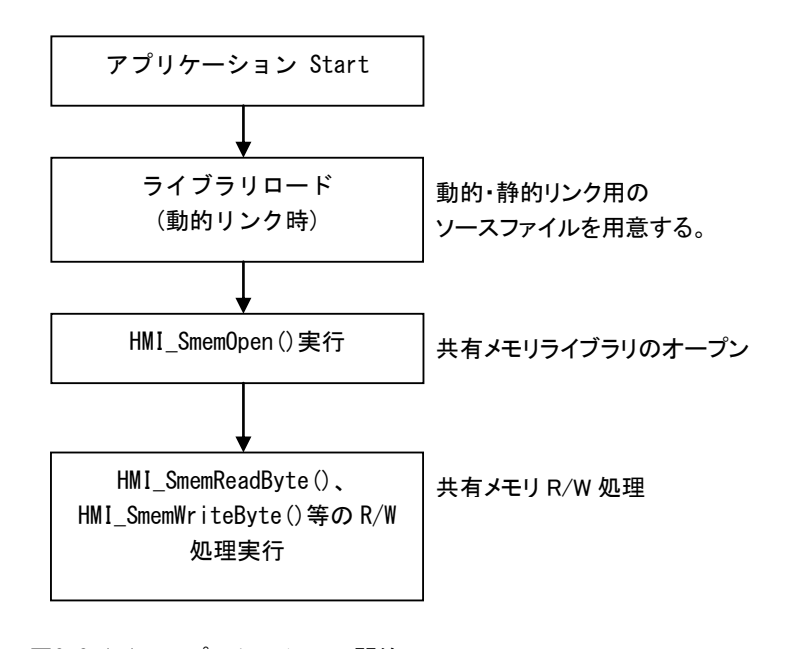

図2-2-1-1. アプリケーション開始フローチャート

<span id="page-6-0"></span>2-2-2 アプリケーション終了 ライブラリを使用したアプリケーション終了のフローチャートを以下に示します。

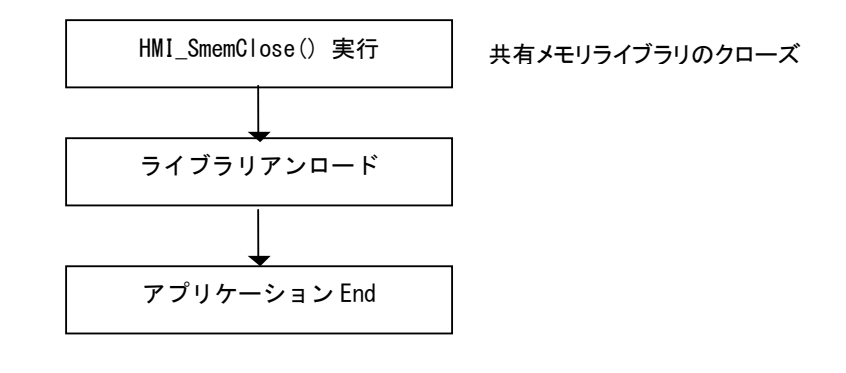

図2-2-2-1. アプリケーション終了フローチャート

## 第3章 付録

#### <span id="page-7-0"></span>3-1 サンプルソース

<span id="page-7-1"></span>C++ 用 共有メモリアクセスサンプル DLL とのリンク部分と共有メモリの Read/Write を行うサンプルを次に示します。

```
1) DLL リンク
```

```
int error;
   unsigned int address = 100000;
   DWORD dat = 0;
   // ライブラリロード
   if( !LoadHmiIfDll("IfSharedMemory.dll") ){
       printf("Load Library Failed!!\n");
      return ;
   }
   // 共有メモリ ライブラリのオープン
   error = HMI_SmemOpen();
   if ( error!=0 ) {
      printf("open error!!\m");
       goto LIB_UNLOAD ;
   }
   // 読み込み
   error = HMI SmemReadDWord(address, &dat);
   if ( error!=0 ) {
      printf("read error!!\m");
       goto_LIB_CLOSE ;
   }
   // 読み込みデータ変更
   dat = dat + 1;// 書き込み
   error = HMI_SmemWriteDWord(address, dat);
   if ( error!=0 ) {
      printf("write error!!\m");
       goto LIB CLOSE ;
   }
LIB_CLOSE:
   // 共有メモリ ライブラリのクローズ
   HMI SmemClose();
LIB_UNLOAD:
   // ライブラリアンロード
   UnloadHmiIfDll();
```
### このユーザーズマニュアルについて

- (1)本書の内容の一部または全部を当社からの事前の承諾を得ることなく、無断で複写、複製、掲載するこ とは固くお断りします。
- (2)本書の内容に関しては、製品改良のためお断りなく、仕様などを変更することがありますのでご了承下 さい。
- (3)本書の内容に関しては万全を期しておりますが、万一ご不審な点や誤りなどお気付きのことがございま したらお手数ですが巻末記載の弊社もしくは、営業所までご連絡下さい。その際、巻末記載の書籍番号 も併せてお知らせ下さい。

77AH10011A 2016年 12月 初版

### ノ化GO 株式会社アルゴシステム

本社 〒587―0021 大阪府堺市美原区小平尾656番地 TEL(072)362-5067

FAX(072)362-4856

### ホームページ http://www.algosystem.co.jp/